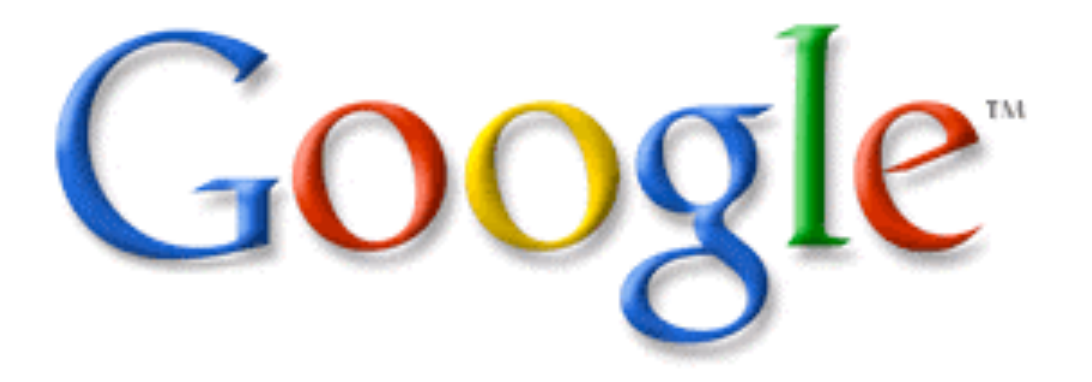

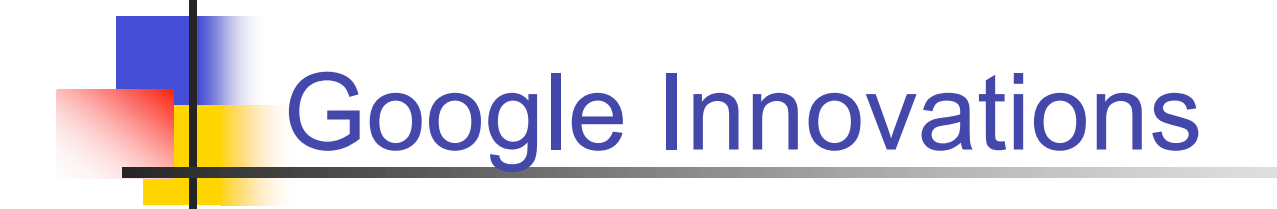

#### ETEC 687 Tedd Landgraf and Mike Travis

# **Making Your Classroom Click**

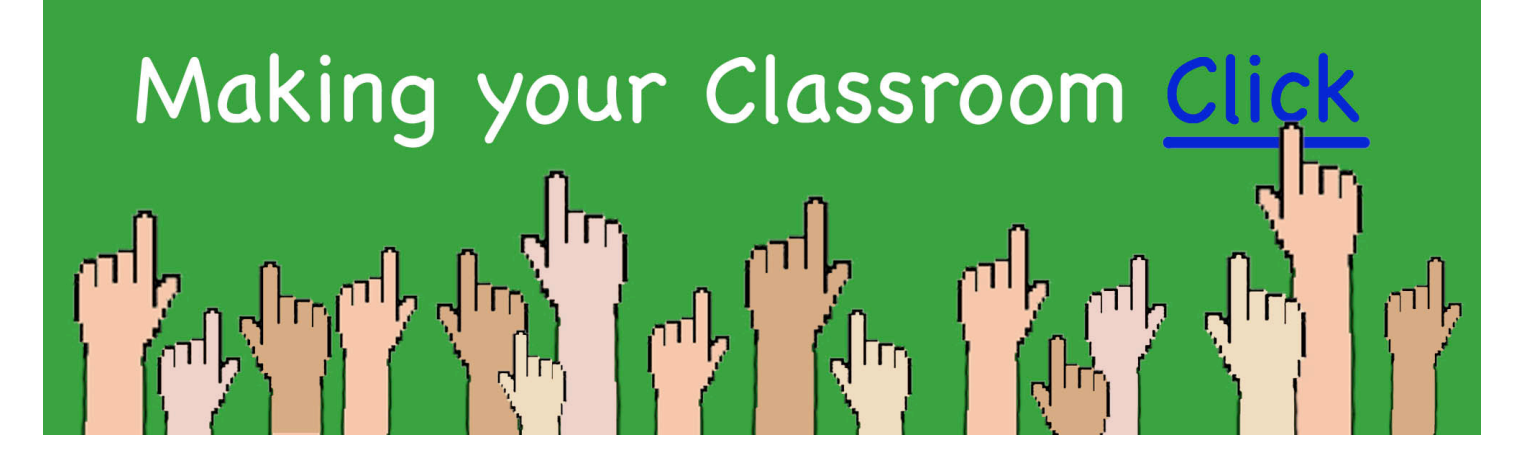

- <sup>o</sup> 4th workshop in a 5-part series
- <sup>o</sup> Last event **Keeping Up with Podcasting** Friday, December 1st

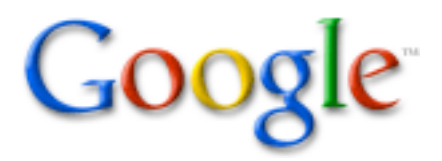

#### Learner Objectives

- <sup>o</sup> Learners will learn more about what Google is as a business
- <sup>o</sup> Learners will access a given Google account and set individual preferences
- <sup>o</sup> Learners will learn the basics of Google Docs, Spreadsheets and Calendar
- <sup>o</sup> Learners will participate in hands-on activities with the online applications

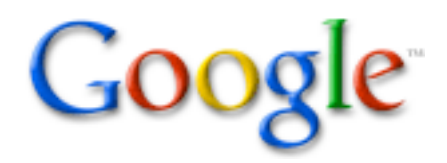

### Agenda

- <sup>o</sup> Google History and Philosophy
- <sup>o</sup> Collaboration Tools
- <sup>o</sup> System Requirements
- <sup>o</sup> Google Docs
- <sup>o</sup> Break
- <sup>o</sup> Google Spreadsheets
- <sup>o</sup> Google Calendar

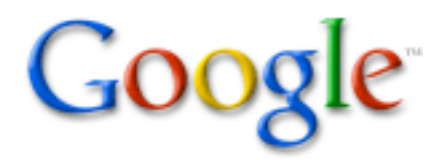

#### Google History

- <sup>o</sup> Google Founders Larry Page and Sergey Brin - new approach to online search
- <sup>o</sup> Easy to use search engine
- <sup>o</sup> World's largest search engine
- <sup>o</sup> Google's mission is to organize the world's information and make it universally accessible and useful.
- <sup>o</sup> Targeted advertising, but don't sell placement in listings

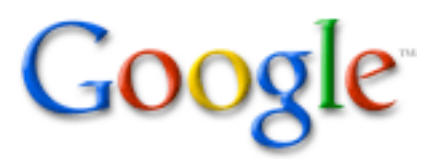

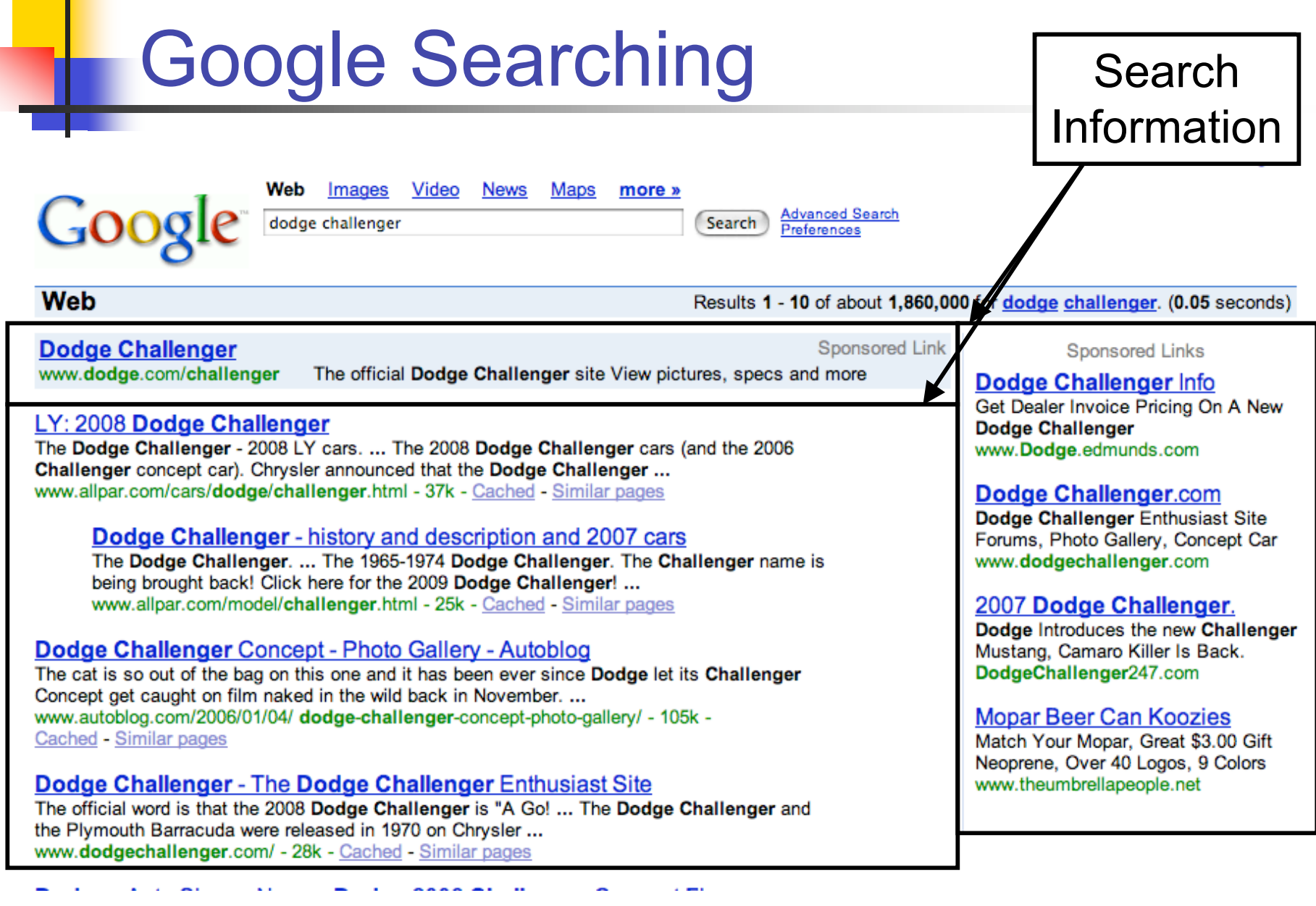

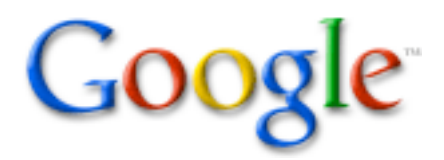

# Google Philosophy

10 things Google has found to be true

- 1. Focus on the user and all else will follow.
- 2. It's best to do one thing really, really well.
- 3. Fast is better than slow.
- 4. Democracy on the Web works.
- 5. You don't need to be at your desk to need an answer.

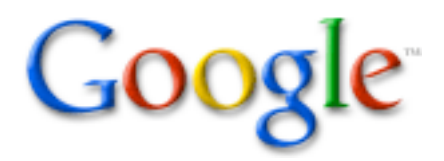

## Google Philosophy

10 things Google has found to be true

- 6. You can make money without doing evil.
- 7. There's always more information out there.
- 8. The need for information crosses all borders.
- 9. You can be serious without a suit.
- 10. Great just isn't good enough.

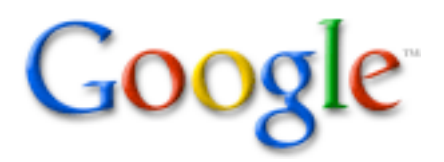

## Google Philosophy

- <sup>o</sup> Free cost, high quality of service
- <sup>o</sup> Use open standards, limit proprietary
- <sup>o</sup> Provide stable, sustainable services
- <sup>o</sup> Embrace open source
- <sup>o</sup> Support developer participation at all levels, facilitate developer communities
- <sup>o</sup> Google Labs

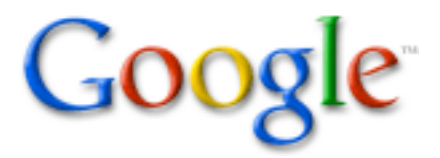

### Collaboration Tools

- <sup>o</sup> Google Docs and Spreadsheets
- <sup>o</sup> Google Calendar
- <sup>o</sup> Gmail

<sup>o</sup> New Site for Educators http://www.google.com/educators

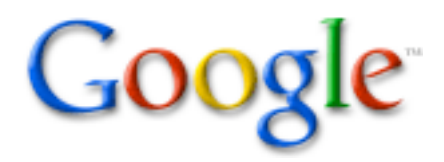

# System Requirements

#### **Operating Systems**

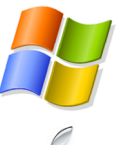

Windows

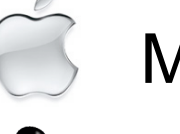

Mac OS X

Linux i686

#### **Web Browsers**

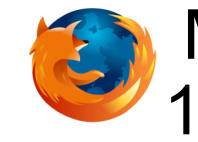

Mozilla Firefox 1.0.7, 1.5.x (or greater)

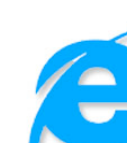

Internet Explorer 6 (or greater)

#### **Very Important -**

**Consistent, reliable Internet connection**

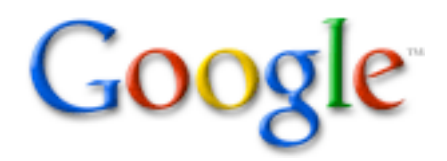

#### Google Docs & Spreadsheets

- <sup>o</sup> Google Docs formerly Writely
- <sup>o</sup> Online word processor and spreadsheet
- <sup>o</sup> Upload and download traditional formats (.doc, .xls, .rtf, .csv)
- <sup>o</sup> Share documents with anyone by "inviting" them via email (view or edit)
- <sup>o</sup> Edit with others in real time

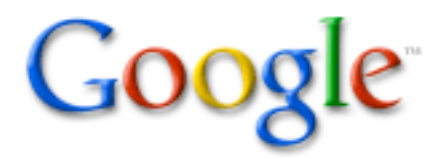

#### Google Docs & Spreadsheets

- <sup>o</sup> Spreadsheet provides chat as well
- <sup>o</sup> Files stored at Google
- <sup>o</sup> Download at anytime
- <sup>o</sup> Publish document as a webpage or to your blog

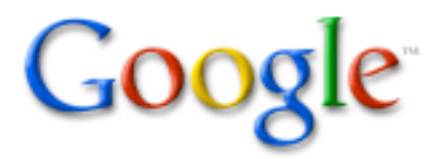

### Hands-On Activity

- <sup>o</sup> Open Firefox
- <sup>o</sup> Login to Google
- <sup>o</sup> Change name and email, if you want
- <sup>o</sup> Open shared document

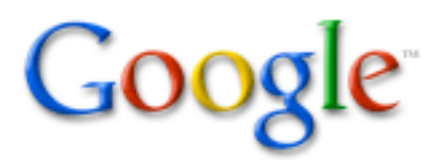

## Google Docs

#### <sup>o</sup> Quick overview - Menus

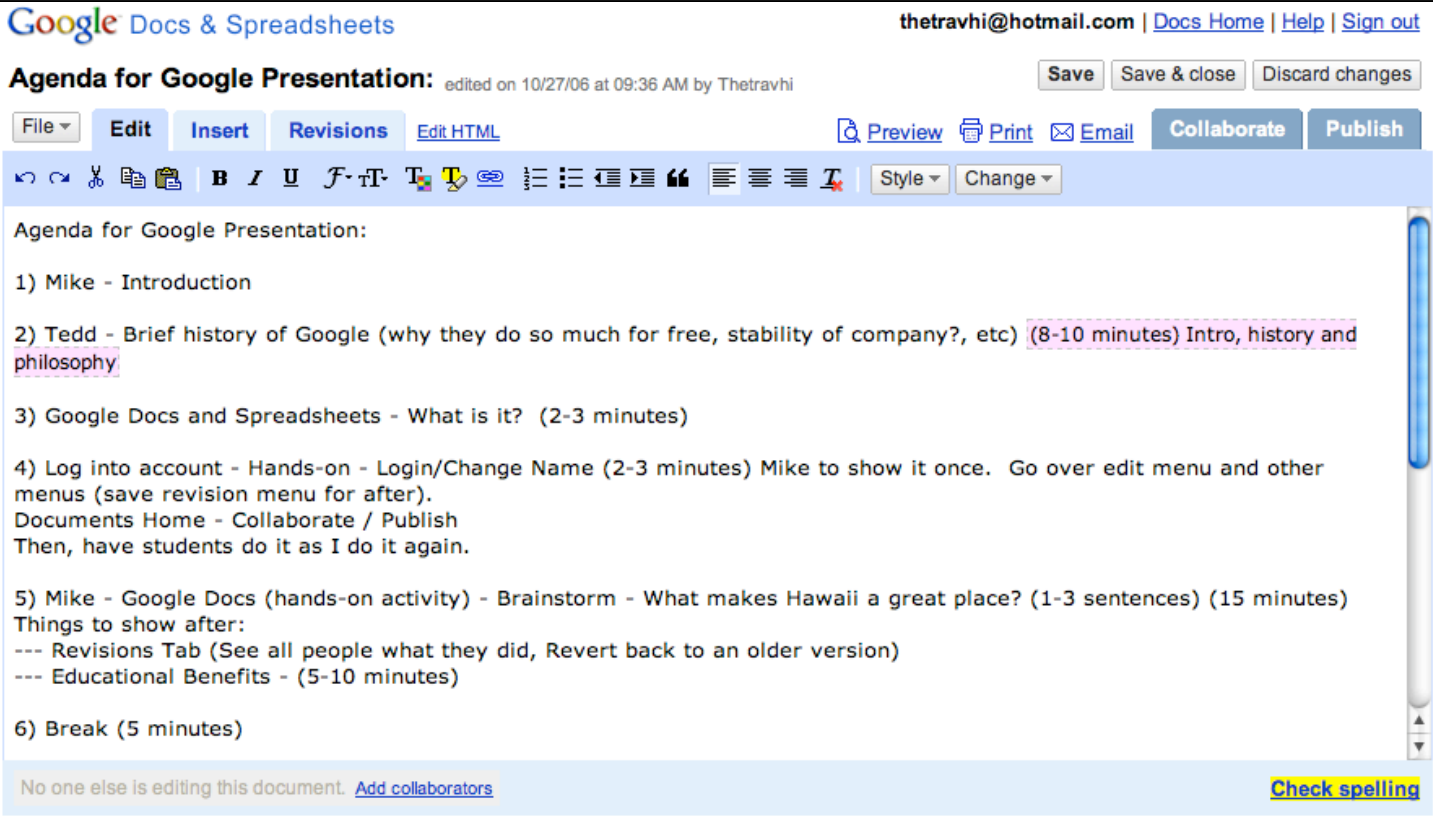

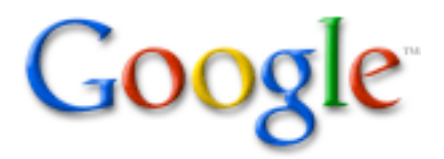

### Hands-on Activity

- o "What Makes Hawaii a Great Place?"
	- <sup>o</sup> Respond in 1-3 sentences
	- <sup>o</sup> See your results "live"!

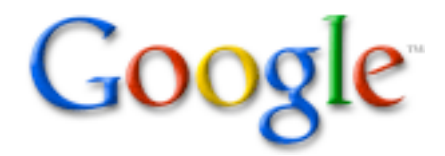

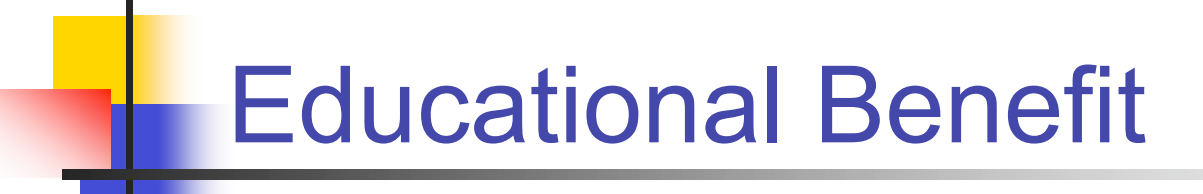

#### Now that you have seen this tool, how could you use this in your classroom?

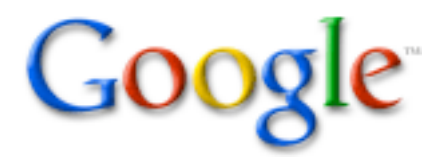

# Educational Benefit

- <sup>o</sup> Brainstorming ideas (Hawaii example)
- <sup>o</sup> Peer writing and review
- <sup>o</sup> Sharing ideas across long distances
- <sup>o</sup> Joint journal writing (never-ending story)
- <sup>o</sup> Legal documents

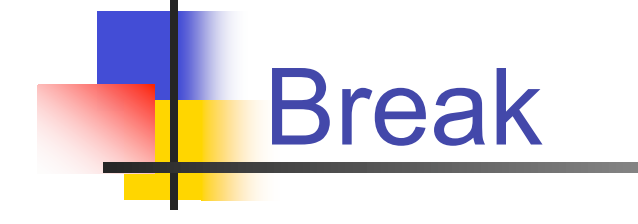

#### Please only take 5 minutes

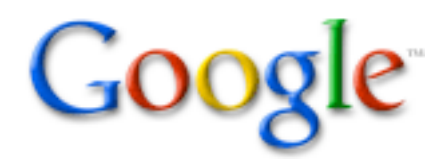

# Google Spreadsheets

#### <sup>o</sup> Quick overview - Menus

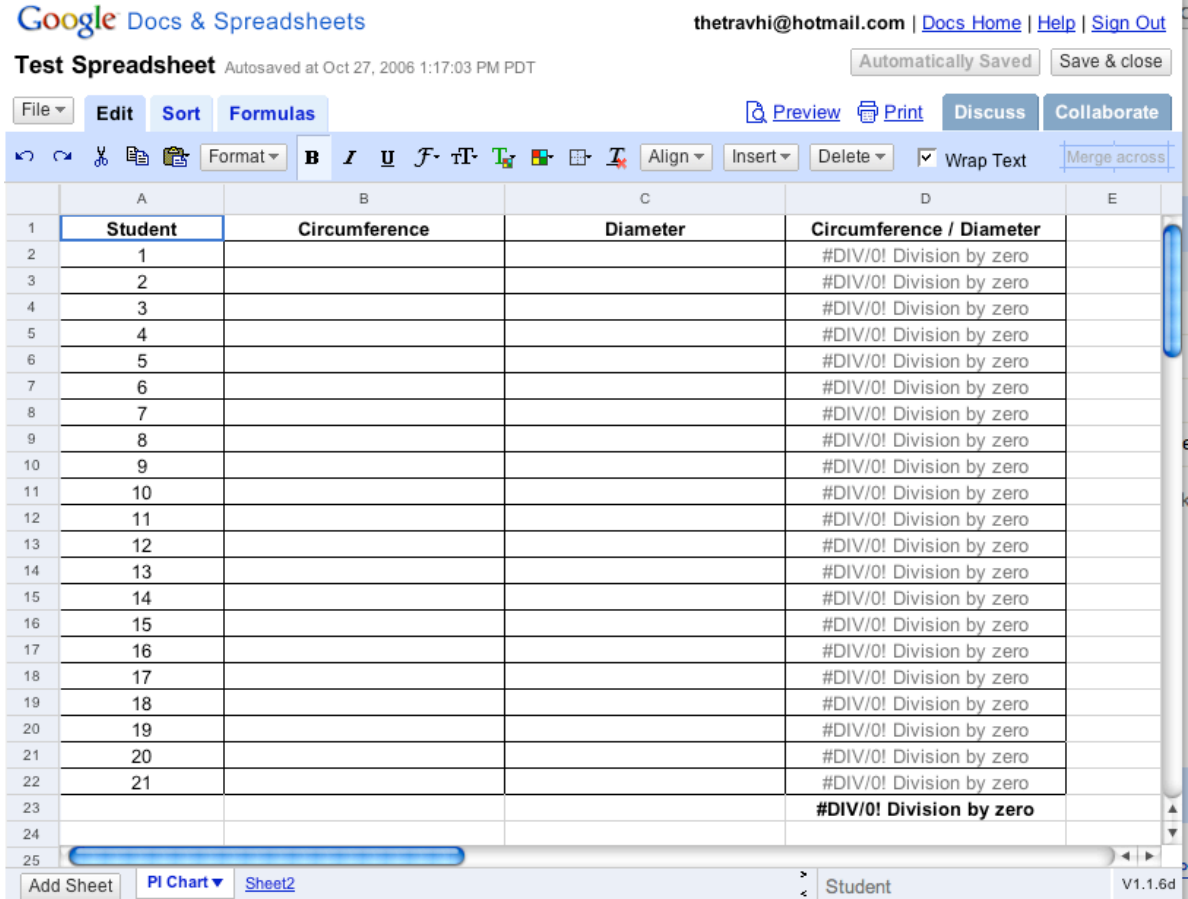

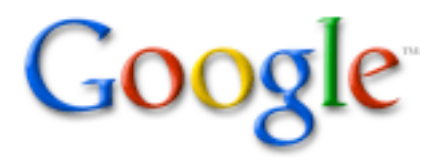

## Hands-On Activity

- <sup>o</sup> Students take a circular object and measure:
	- <sup>o</sup> Circumference (distance around)
	- <sup>o</sup> Diameter (distance across)
- $\sigma$  Pi (π) is ratio of the circumference to the diameter for any circle
- <sup>o</sup> This has been known since before recorded time, even as early as 1650BC.

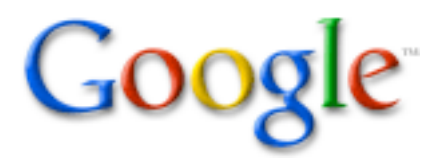

## Hands-On Activity

- <sup>o</sup> Go to Docs Home
- <sup>o</sup> Go to Math Spreadsheet
- <sup>o</sup> Put in your Circumference and Diameter
- <sup>o</sup> See your results live!
- <sup>o</sup> Chat with others, if you want
- <sup>o</sup> Now, take the data with you (download)

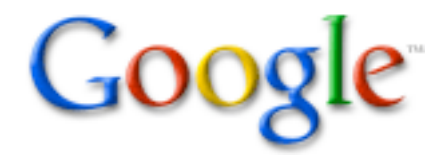

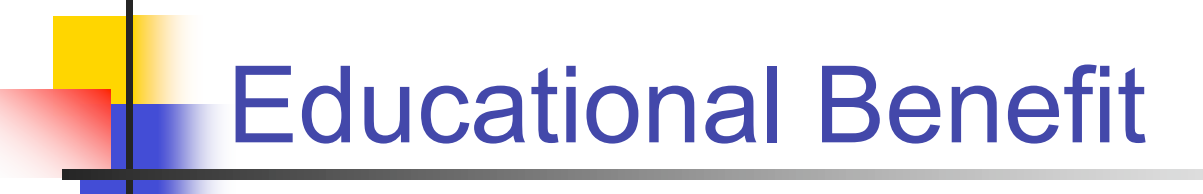

#### Now that you have seen this tool, how could you use this in your classroom?

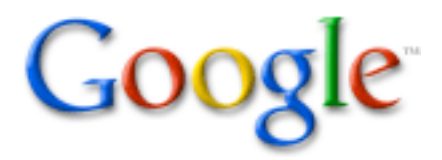

## Educational Benefit

- <sup>o</sup> Compiling data from each student
- <sup>o</sup> Collecting data from other locations
- <sup>o</sup> Expense reports
- <sup>o</sup> Sales charts
- <sup>o</sup> Deadline Calendar

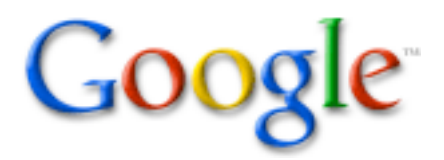

## Offline Integration

- <sup>o</sup> Microsoft Office with Word (word proc.) & Excel (spreadsheet)
- <sup>o</sup> OpenOffice Suite (free, open source) with Write (word proc.) & Calc (spreadsheet)

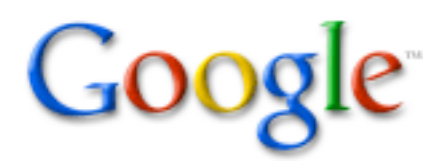

#### Google Calendar

Google Gmail Calendar Docs & Spreadsheets Groups all my services » teddlandgraf@gmail.com | New Features! | Settings | Help | Sign out Search My Calendars Search Public Events New! **Show Search Options** Calendar<sup>C</sup> Today November 2006 ⊜ **Create Event** Day Week Month Next 4 Days Agenda Quick Add Sun **Mon** Tue Wed Thu Fri Sat  $29$ 30 31  $\overline{2}$  $\overline{a}$ November 2006 »  $\ll$ Daylight Saving Intermission Day D day (8) Team 8Z (Maile) Camp **UH at Utah State** S M T W T F S "I" grade remova F day (8) A day  $(9)$ **Halloween** 22 23 24 25 26 27 28 +4 more +3 more +4 more +4 more 29 30 31 1 2 3 4 5 6 7 8 9 10 11  $\overline{8}$  $\alpha$ 10 11 12 13 14 15 16 17 18 05:30 Val Nolasco B day (9) Holiday - Veterai **Election Day (Ho** D day (9) E dav (9) **WEP** encryption 19 20 21 22 23 24 25 08:00 7th Grade / C day (9) 08:15 POSTPONEI Veteran's Day (F Veteran's Day 26 27 28 29 30 1 2 +2 more +3 more +2 more 13:15 Mtg w/ Catl 16:30 ETEC 687 3 4 5 6 7 8 9 12 13 14 15 16 17 18  $\blacktriangleright$  Calendars F day (9) A day (10) D day (10) **Christmas Decor B** day (10)  $C$  day  $(10)$ Doctoral program 08:00 8th Grade / 08:00 Cycle 1 mt( 18:05 San Jose S My Calendars<sup>D</sup> **Theses and disse** +5 more +4 more +4 more 08:00 Mtg w/ 8Y s Tedd Landgraf  $\blacktriangledown$ V Cycle Days 06-07 19 20  $21$ 22 23 24 25  $\mathbf{v}$ Holiday (School 18:05 Purdue at L E day (10) F day (10) Last day of exam **Thanksgiving Dal** Other Calendars<sup>1</sup> 11:30 iMovie worl 08:00 Meet w/ Te A day (11) Thanksgiving **Instructional Hol** VI UH Football  $\blacktriangledown$ +2 more Holiday - Thanks 16:30 ETEC 687 11:30 iMovie worl Schedule V UH Manoa  $\blacktriangledown$ 26 27 29 28 30 Academic Master's Plan B d C day (11) D day (11)  $Edav(11)$  $F$  day  $(11)$ Lego First Leagu **B** day (11) 08:00 8W Printing 12:00 8th Grade (16:30 ETEC 687 18:05 Oregon Sta **V** US Holldays +2 more 14:00 TRT meetin Manage calendars

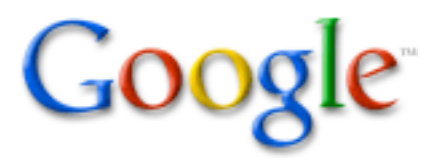

### Hands-on Activity

- <sup>o</sup> Go to Google Calendar at http://calendar.google.com
- <sup>o</sup> Login using Google Account
- <sup>o</sup> Guided tour of calendar page & settings
- <sup>o</sup> Activities:
	- <sup>o</sup> create *new calendar*
	- <sup>o</sup> subscribe to *public calendars*
	- <sup>o</sup> collaborate with *shared calendars*
- <sup>o</sup> Discuss collaborative uses & potential

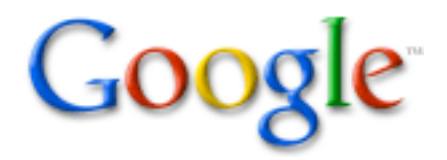

## Offline Integration Requirements

- <sup>o</sup> iCalendar open standard applications:
	- <sup>o</sup> iCal (Mac OS X)
	- <sup>o</sup> Mozilla Sunbird (Windows, Mac OS X, Linux)
	- <sup>o</sup> Now Up-to-Date (Mac OS X version only)
- <sup>o</sup> Compatible with modification:
	- <sup>o</sup> Mozilla Thunderbird *with calendar extension* (Windows, Mac OS X, Linux)
	- <sup>o</sup> Microsoft Outlook 2000/2003 *with Remote Calendar extension* (Windows)

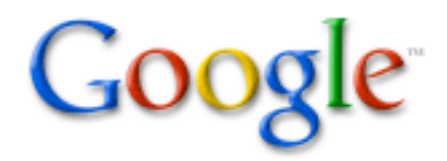

### **Other Google Innovations**

- <sup>o</sup> *Picasa* find, edit and share photos
- <sup>o</sup> *Scholar* search scholarly papers
- <sup>o</sup> *Earth* explore the world from your computer
- <sup>o</sup> *Translate* view the Web in other languages
- <sup>o</sup> Complete List:

http://www.google.com/intl/en/options/

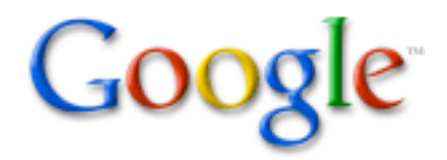

### Keeping your Google Account

- <sup>o</sup> Go to "All My Services"
- <sup>o</sup> Find "Personal Information" & click on "Edit" --> *Add your name & save*
- <sup>o</sup> Find & click on "Change email" --> *Replace with current e-mail, enter current password & save*
- <sup>o</sup> Find & click on "Change password" --> *Enter current password then desired new password twice & save*

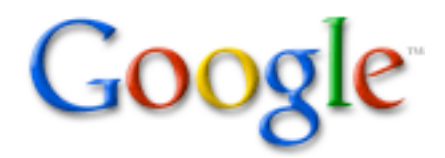

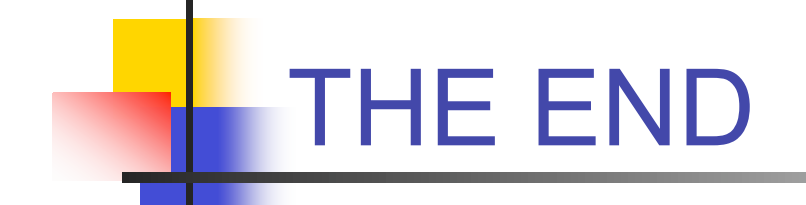

- <sup>o</sup> Questions
- <sup>o</sup> Please evaluate our workshop and receive a snack!
- <sup>o</sup> Evaluation URL: http://etec.hawaii.edu/survey.html?r=list&s urvey=66
- <sup>o</sup> Username: No need for full name
- <sup>o</sup> Password: etec687